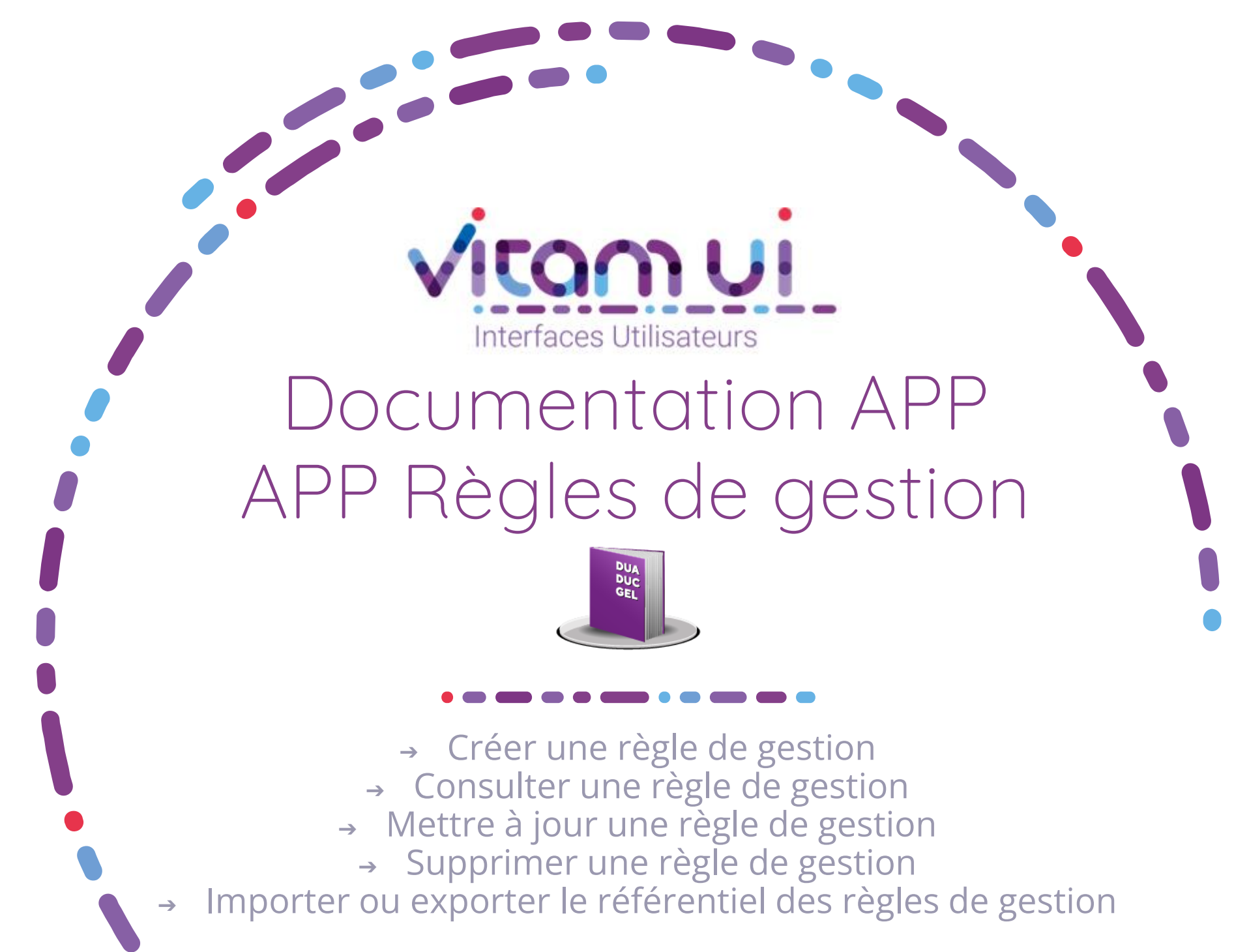

Novembre 2024 – Version 7.0 (Vitam V8.0)

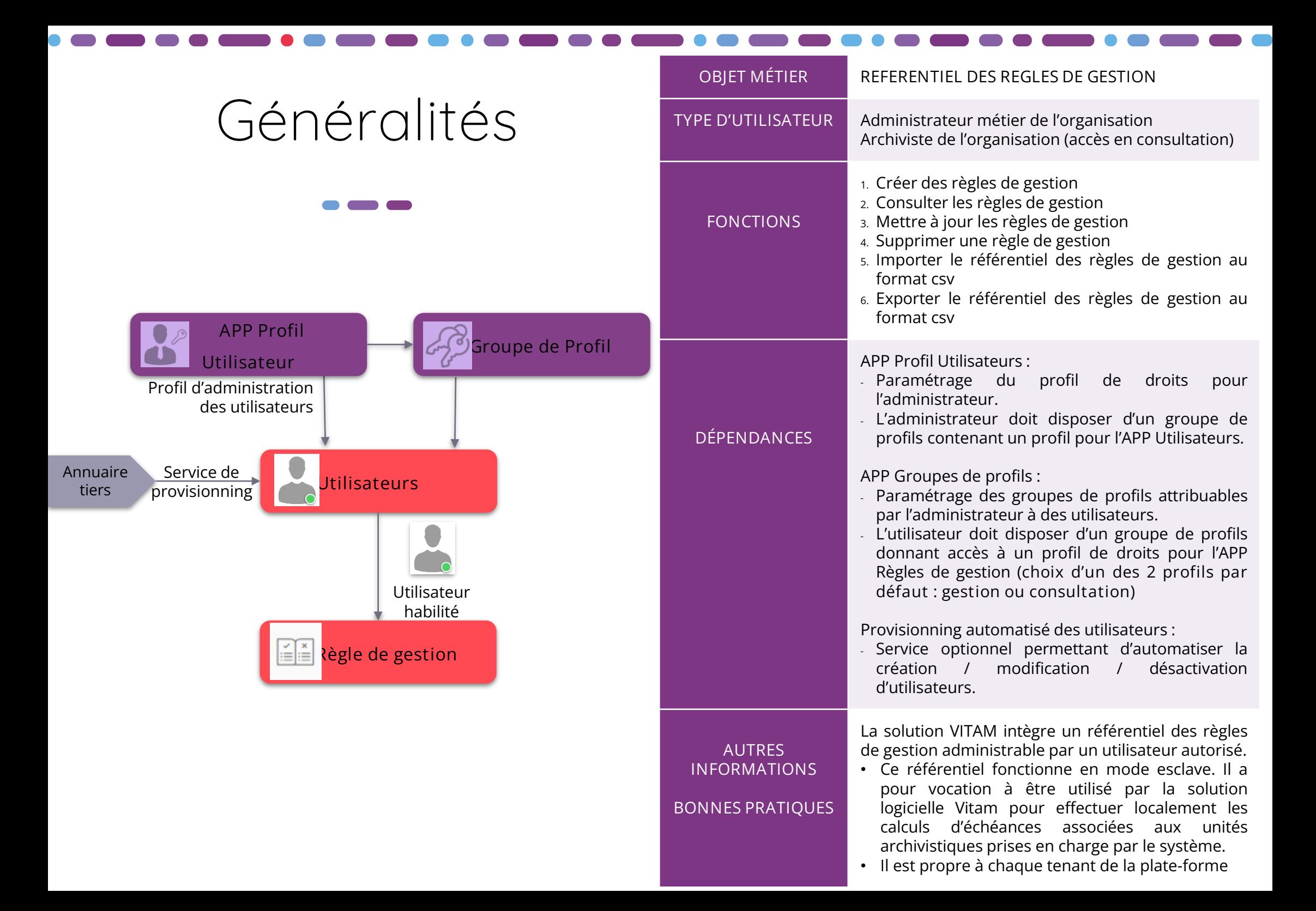

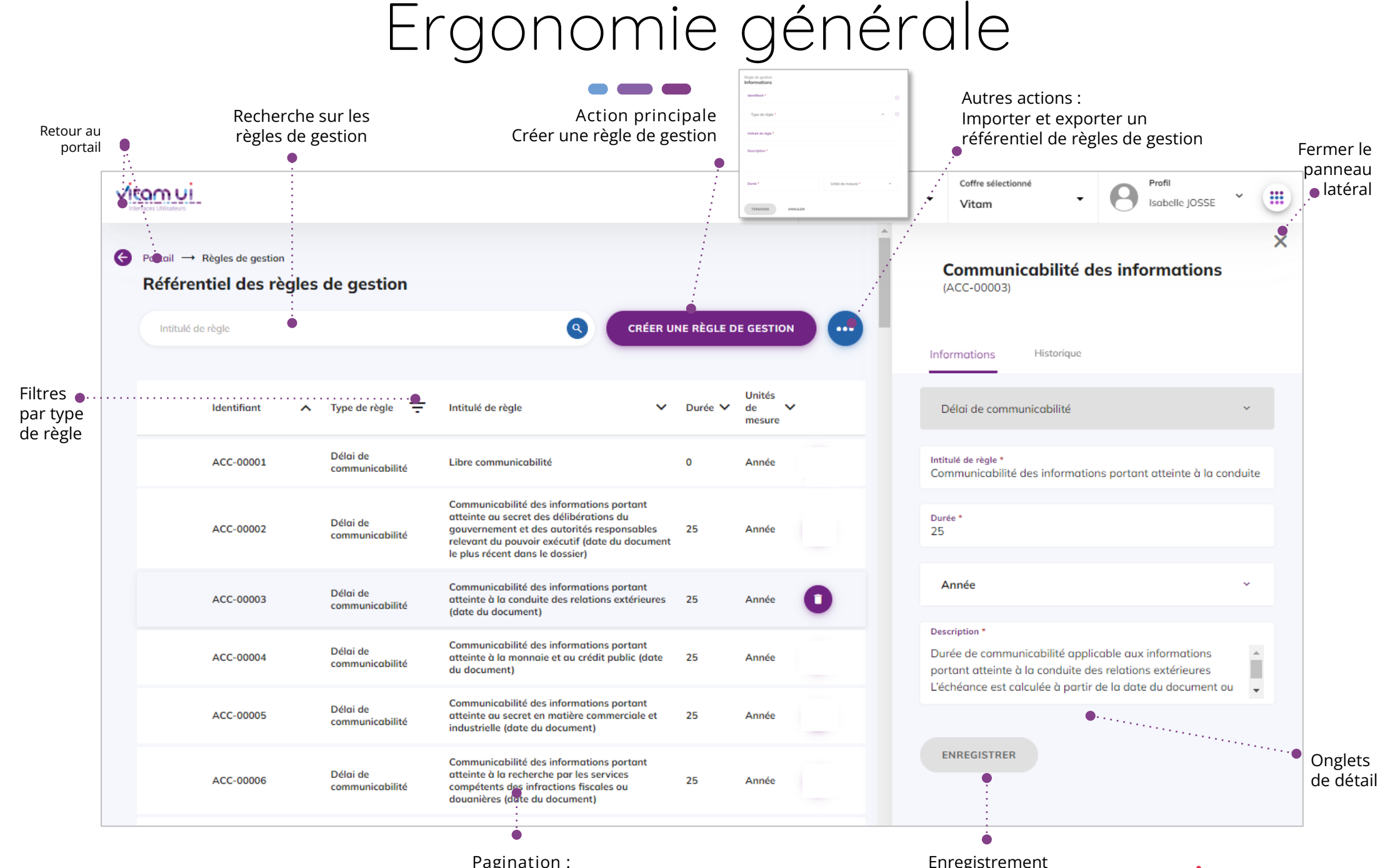

**Pagination :** Affiche 20 lignes par défaut Sur défilement : affiche les 20 lignes suivantes jusqu'à un maximum de 100 Au-delà de 100 : demande de confirmation ou à affiner par recherche

Enregistrement des mises à jour

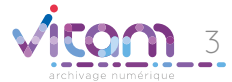

# Écran principal

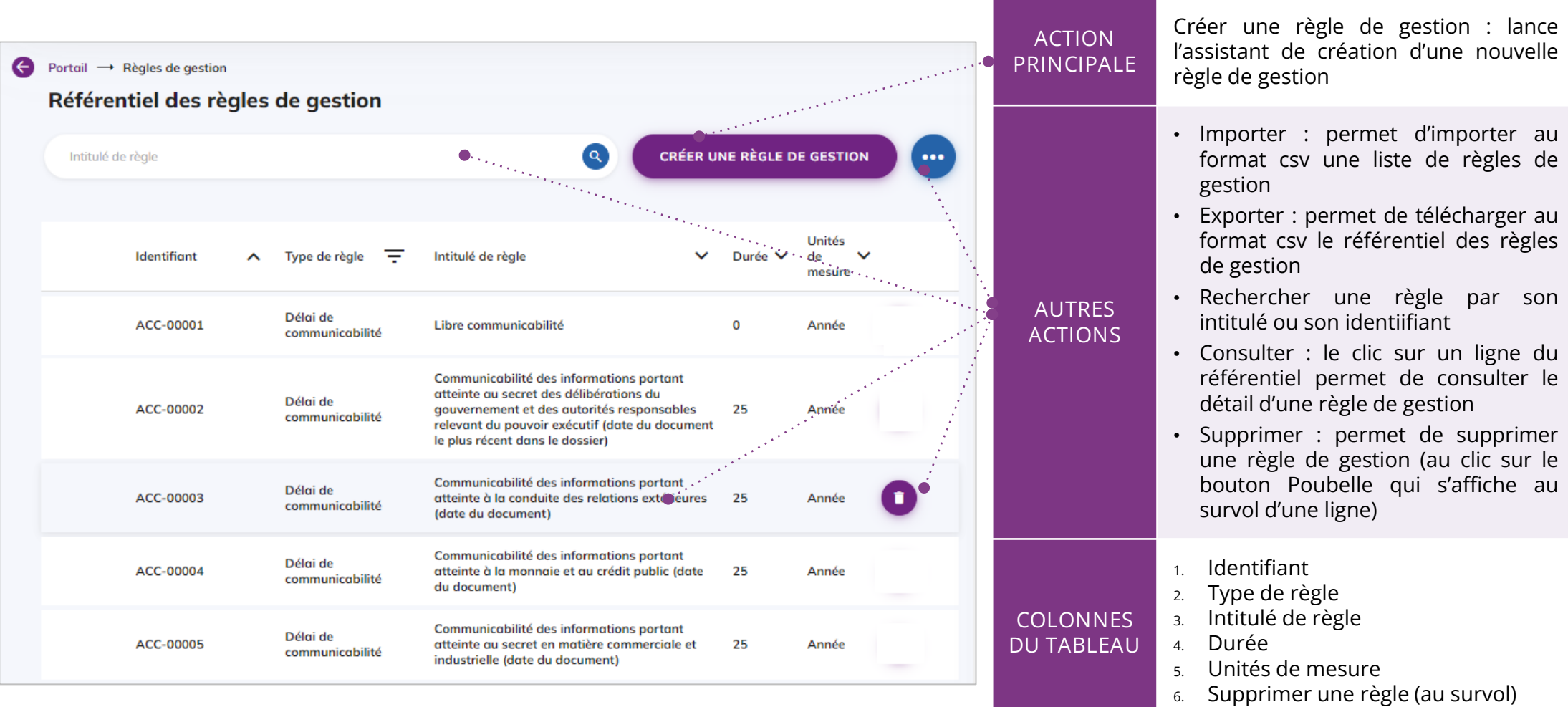

**Point d'attention** : à partir de la **V6rc,** deux profils par défaut sont proposés pour l'APP Règle de gestion :

- **Profil gestion** : permettant de consulter le référentiel ; de modifier une règle de gestion ; de supprimer une règle de gestion ; d'importer un référentiel préalablement défini ou d'exporter le référentiel importé dans le système.
- 4 • **Profil consultation** : permettant uniquement de consulter le référentiel et le détail d'une règle de gestion. Les boutons d'action des autres fonctionnalités ne seront pas actifs pour l'utilisateur ayant ce profil.

### Créer une nouvelle règle de gestion

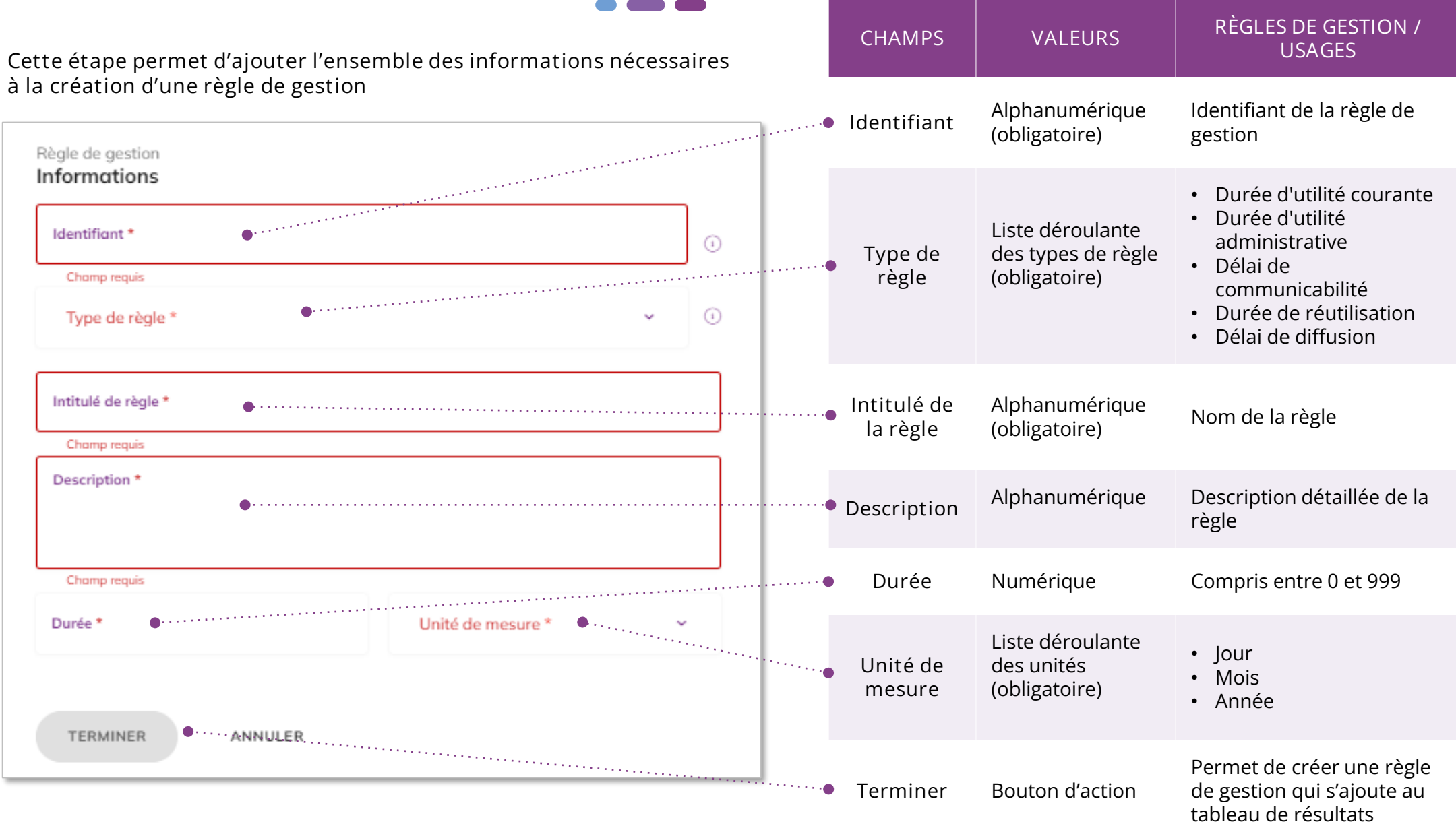

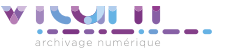

## Consulter / modifier règle de gestion

#### INFORMATIONS

**Le premier onglet « Informations » du bandeau de droite permet de consulter et de mettre à jour les informations principales de la règle de gestion.**

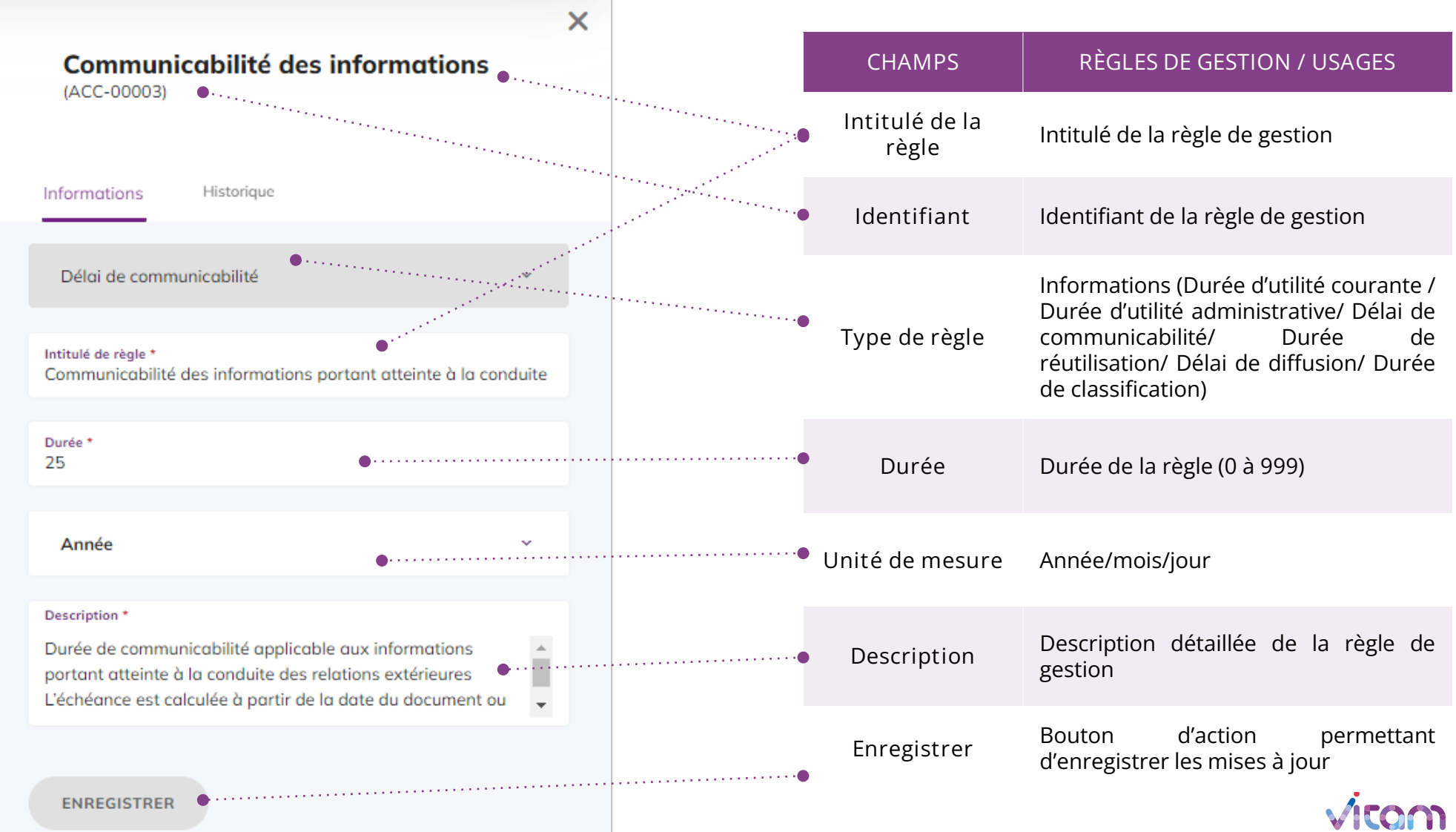

6

Importer un référentiel de règles de gestion

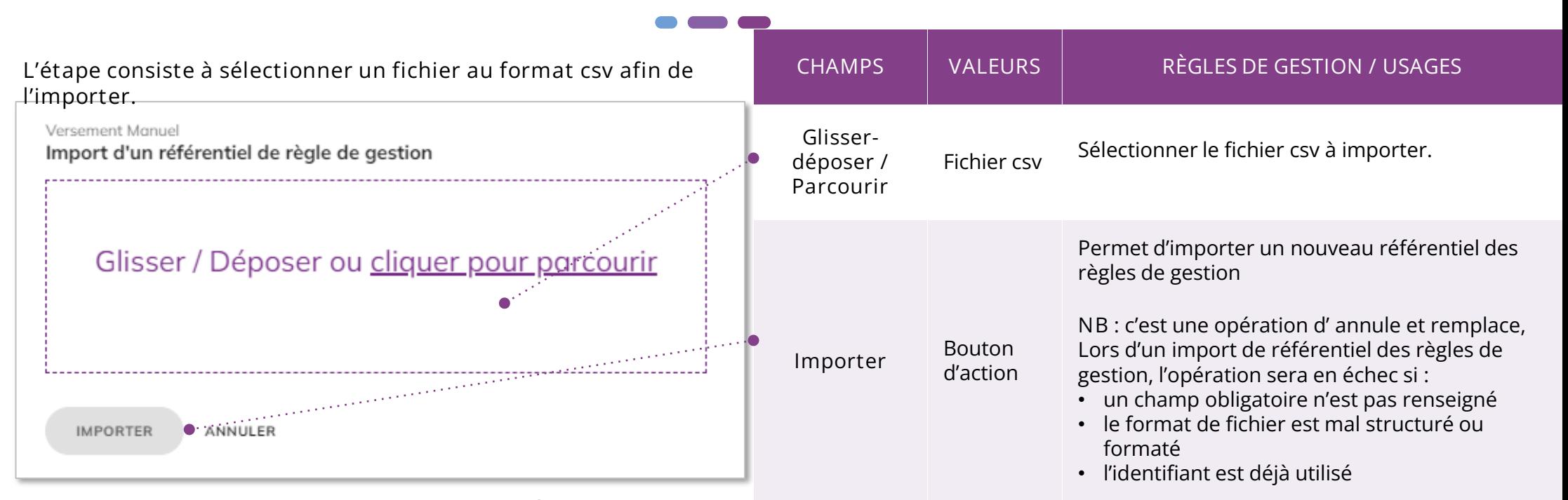

7

simples ou

à importer doit caractéristiques

de champ par

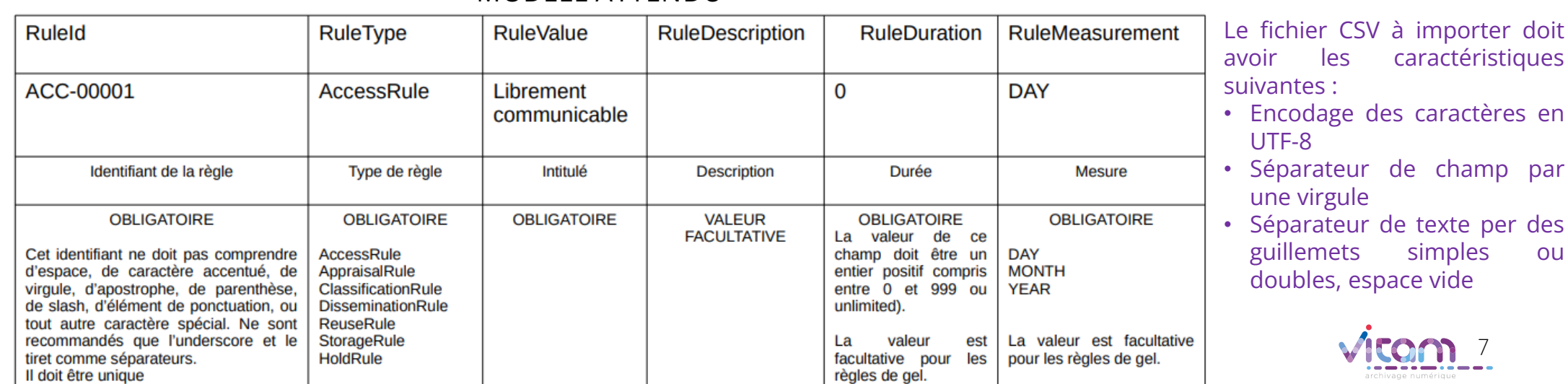

#### **MODÈLE ATTENDU**

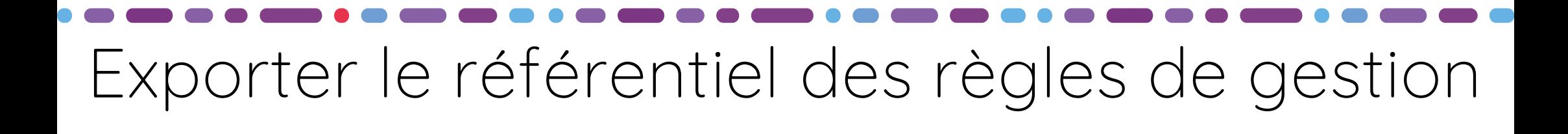

**Il est possible de télécharger le référentiel des règles de gestion créés dans le système en cliquant, dans le bouton d'actions secondaires, sur l'action « Exporter » . Le fichier exporté est au format csv . Il peut être consulté et modifié sous forme tabulaire au format bureautique (Excel, Calc, etc.) mais doit être converti au format CSV pour l'import dans le système.** 

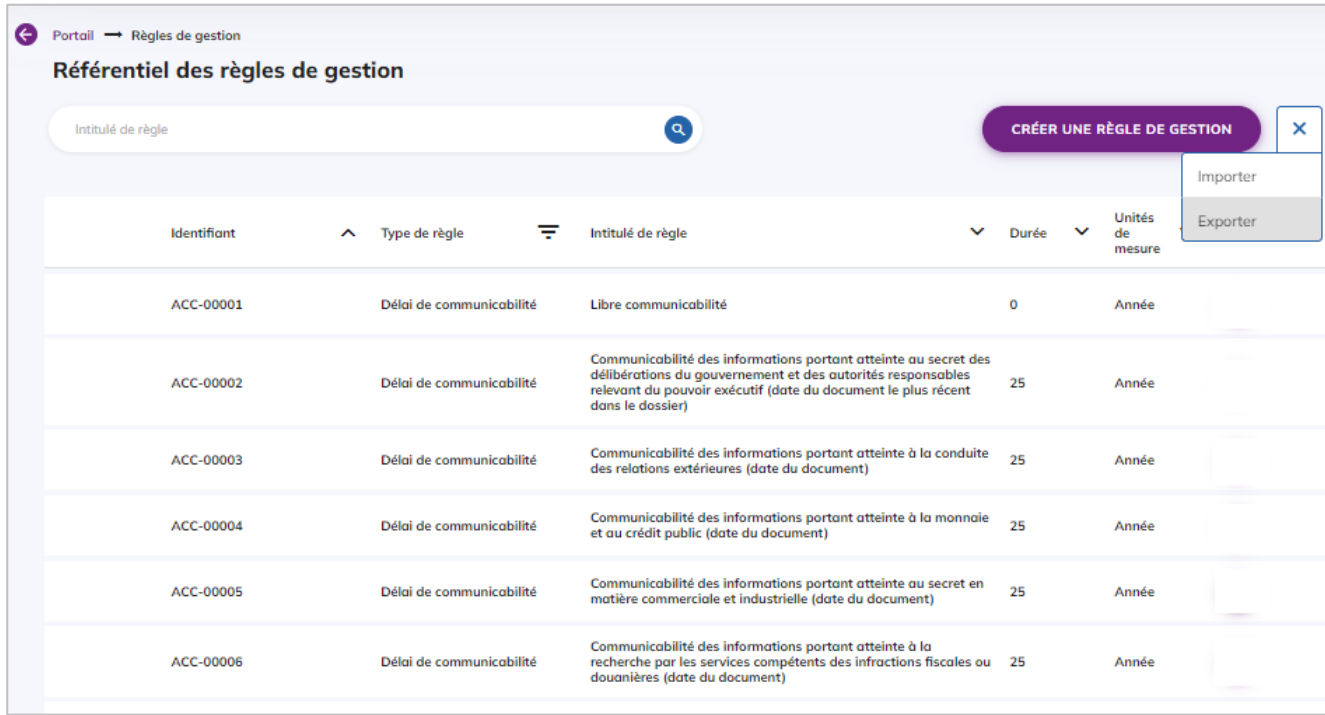

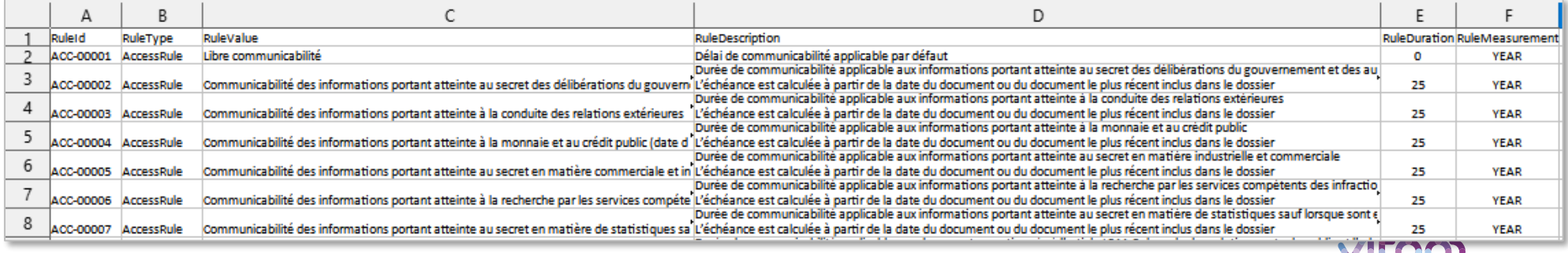

### Programme Vitam

 $\bullet$   $\bullet$ 

47 rue de la Chapelle, 75018 Paris – France Tél. : +33 (0)1 86 69 60 03

www.programmevitam.fr

https://twitter.com/@ProgVitam https://www.linkedin.com/grps/Programme-Vitam

archivage numérique